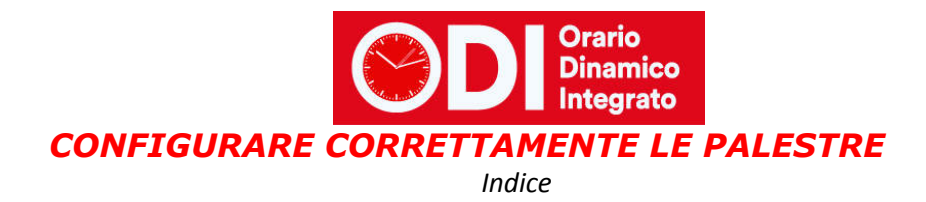

#### **CREARE LA PALESTRA**

#### **STABILIRE LA DISPONIBILITÀ**

Disponibilità dei locali differente nelle varie ore di calendario

Classi in contemporanea ma a turno

#### **ACCOPPIARE LE CLASSI PARALLELE**

#### **CASI PARTICOLARI DI GESTIONE: NUOTO, PALESTRE ESTERNE, CAMPI SPORTIVI**

Classi che escono per andare in piscina o in un locale esterno alla scuola

Classi numerose che non possono andare in palestra contemporaneamente

Classi/Docenti che possono allungare l'orario di uscita se le ultime ore sono di Educazione fisica

Ore doppie se ad inizio o fine giornata

Se in ultima ora può violare il giorno corto

Per configurare correttamente una o più palestre è necessario innanzi tutto rispondere a queste domande?

- 1. La palestra è disponibile in tutte le ore del calendario scolastico? Se la risposta è no, predisporre uno schema delle ore in cui è disponibile da inserire poi nel programma.
- 2. In palestra in ogni ora di disponibilità quante classi AL MASSIMO possono essere compresenti? Generalmente le palestre vengono condivise da due classi alla volta, ma questo numero può variare da una classe in su a seconda delle esigenze e delle disponibilità
- 3. Se in palestra può essere prevista più di una classe alla volta è **NECESSARIO (SOLO SE STRETTAMENTE NECESSARIO, questo vincolo è molto forte e può provocare ore buche ai docenti)** che le classi siano accorpate con un criterio basato sull'età degli studenti? Ad esempio prime con prime, seconde con seconde, terze con terze oppure quarte, quinte con quarte oppure quinte ecc.?

## *Creare la palestra*

Dopo aver chiarito i punti qui sopra si può procedere al punto 5 della configurazione inserendo una prima palestra.

Occorre dare un nome alla palestra e specificare la materie (o le materie) che la utilizzano, tipicamente EDUCAZIONE FISICA alle superiori, SCIENZE MOTORIE alle medie.

In questa configurazione è anche necessario specificare il numero MASSIMO di classi comprensenti.

**ATTENZIONE a calcolare correttamente questo numero massimo in modo che tutte le classi possano usufruire della palestra in base agli altri vincoli della scuola.** Se tale numero è insufficiente il programma non riuscirà ad elaborare l'orario e segnalerà problemi in fase di elaborazione.

Nell'esempio il numero massimo di classi compresenti sarà di 2.

Come noterete nell'immagine viene anche impostato un numero MINIMO di classi che occupano la palestra, di solito impostato ad 1.

**ATTENZIONE: questo vincolo obbliga il programma a riempire la palestra in ogni ora del calendario di disponibilità, potrebbe essere un vincolo troppo forte, utilizzatelo solo dopo aver ottenuto un primo orario soddisfacente. Potrebbe bloccare** 

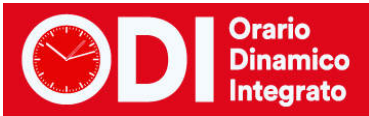

## **l'elaborazione senza portarla a compimento qualora non fosse possibile soddisfare la condizione!**

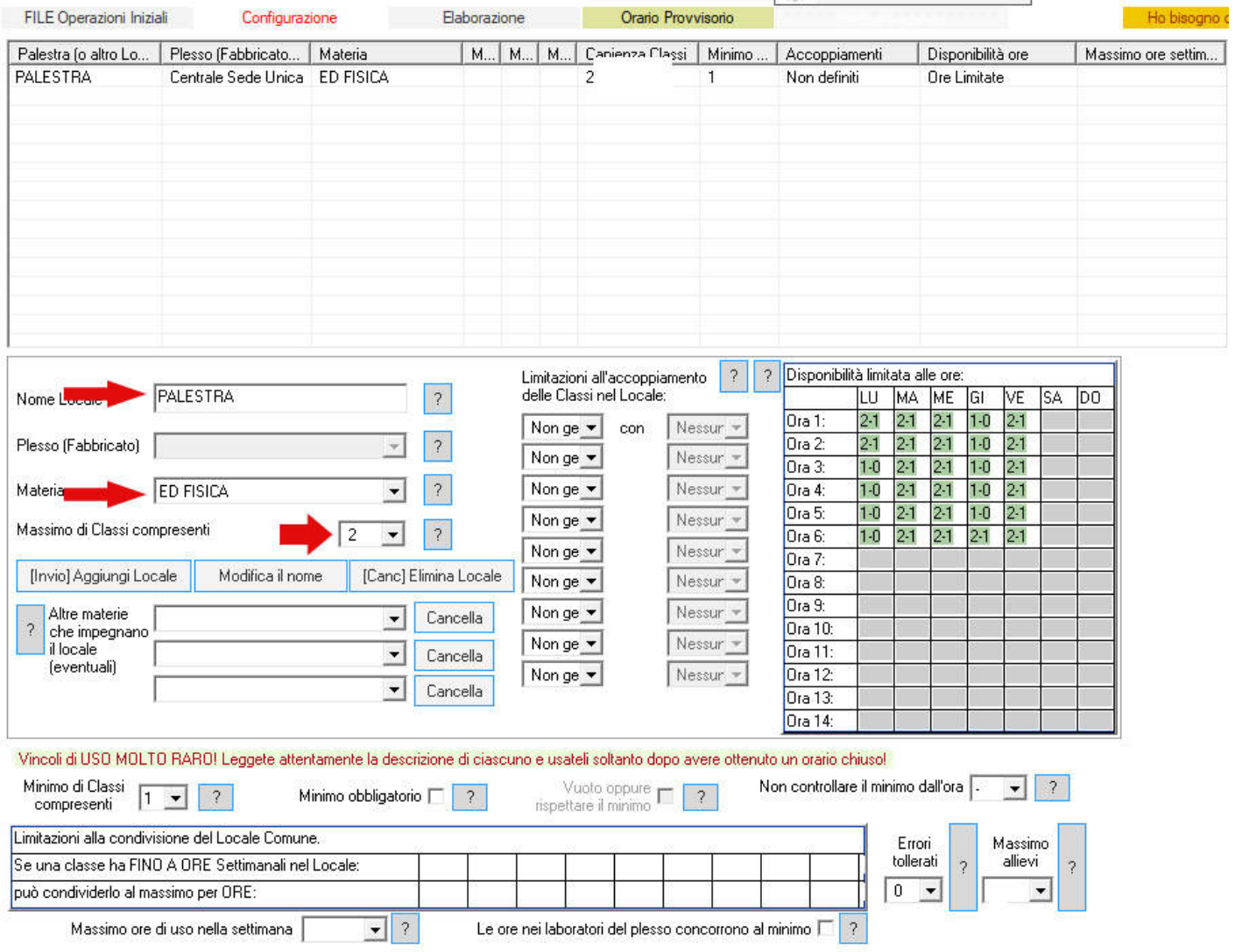

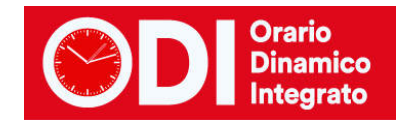

# *Stabilire la disponibilità*

# **Disponibilità dei locali differente nelle varie ore di calendario**

Dopo aver creato il locale Palestra occorre specificarne la disponibilità qualora esso non sia sempre a disposizione.

Notate come sia possibile stabilire ora per ora del calendario quante classi possono andare in palestra.

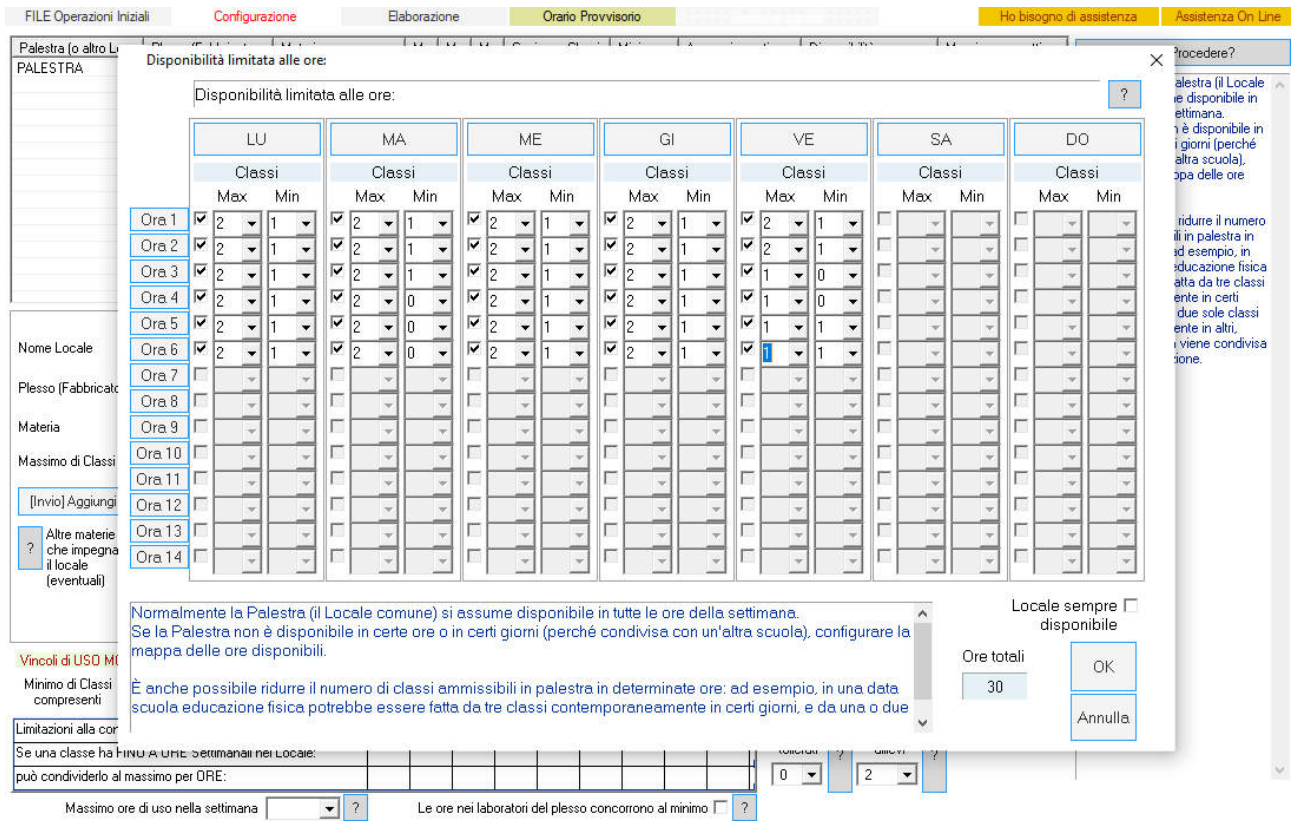

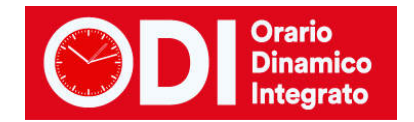

### **Classi in contemporanea ma a turno**

Quando non ci sono abbastanza spazi in palestra per poter accogliere una sola classe alla volta, ma non in tutte le ore è necessario averne due in contemporanea, per distribuire il disagio tra le classi di può utilizzare la tabella "Limitazione alla condivisione del Locale Comune" presente al punto 5 della configurazione.

La condivisione del locale tra più classi può essere limitata in modo che ogni classe abbia il locale tutto per sé per qualche ora.

Ecco un esempio per comprendere meglio come impostare il vincolo.

Supponiamo che nella PALESTRA 1 della figura, debbano andare 18 classi per un totale di 36 ore di lezione, ma che il calendario settimanale preveda solo 30 ore di lezione. E' evidente che per 6 ore a settimana dovranno esserci due classi in palestra mentre nelle rimanenti 24 potrà esserci una classe sola.

Dopo aver impostato la palestra al punto 5 del menù di configurazione, specificando che il numero massimo di classi contemporanee è 2 e che il minimo è 1 ed aver specificato che il minimo è obbligatorio, si passa ad impostare la tabella "Limitazione alla condivisione del Locale Comune" con i valori presenti in figura.

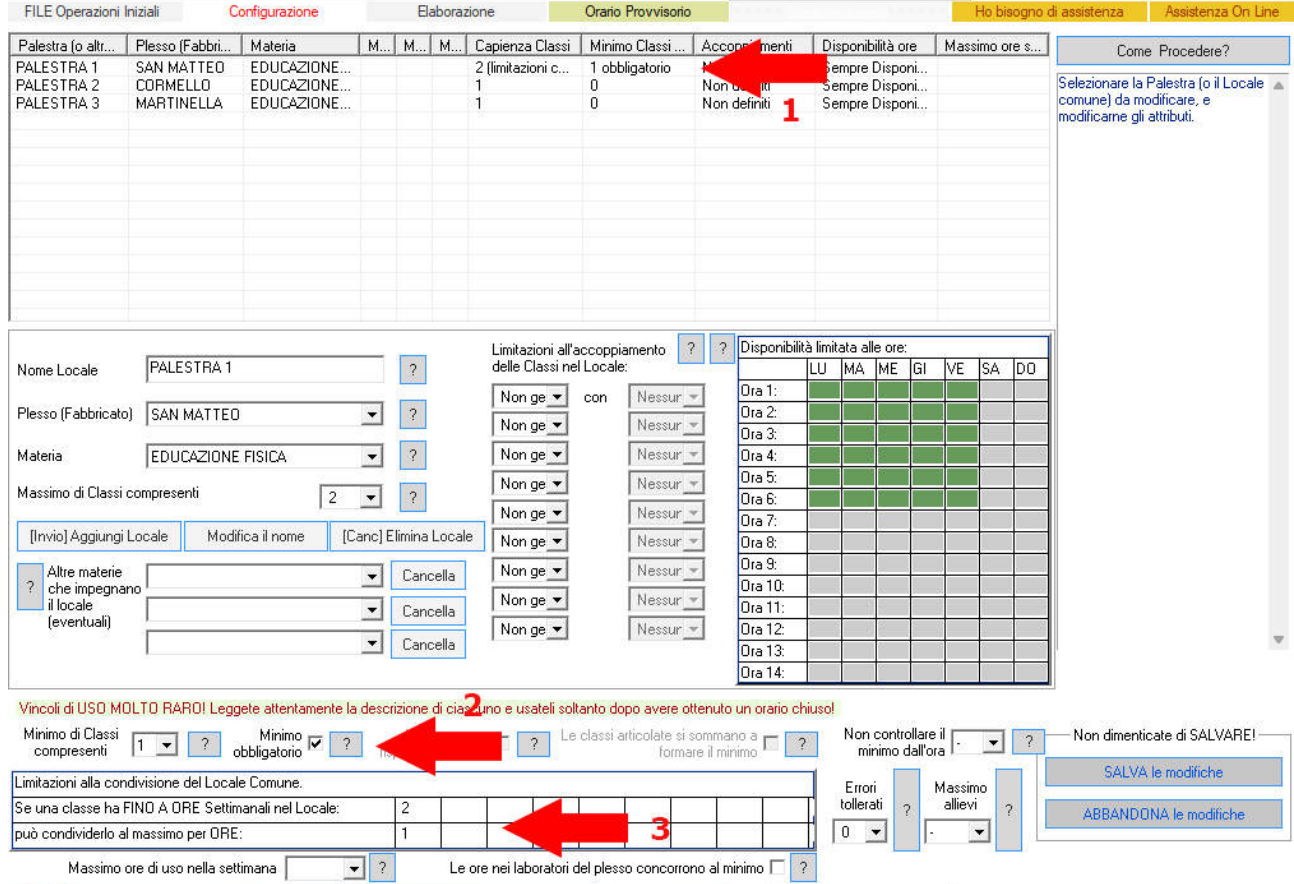

In tal modo il programma darà alle classi al massimo soltanto per una delle due ore di Educazione Fisica in condivisione con un'altra classe.

Errori tollerati: il rispetto integrale di questo vincolo può essere logicamente impossibile; in questo caso occorre configurare il numero di deroghe ammesse (consultare l'Assistenza). ATTENZIONE: configurate questo vincolo molto oneroso solo se è strettamente necessario!

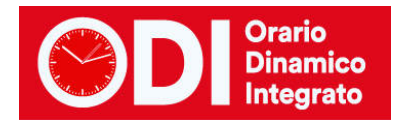

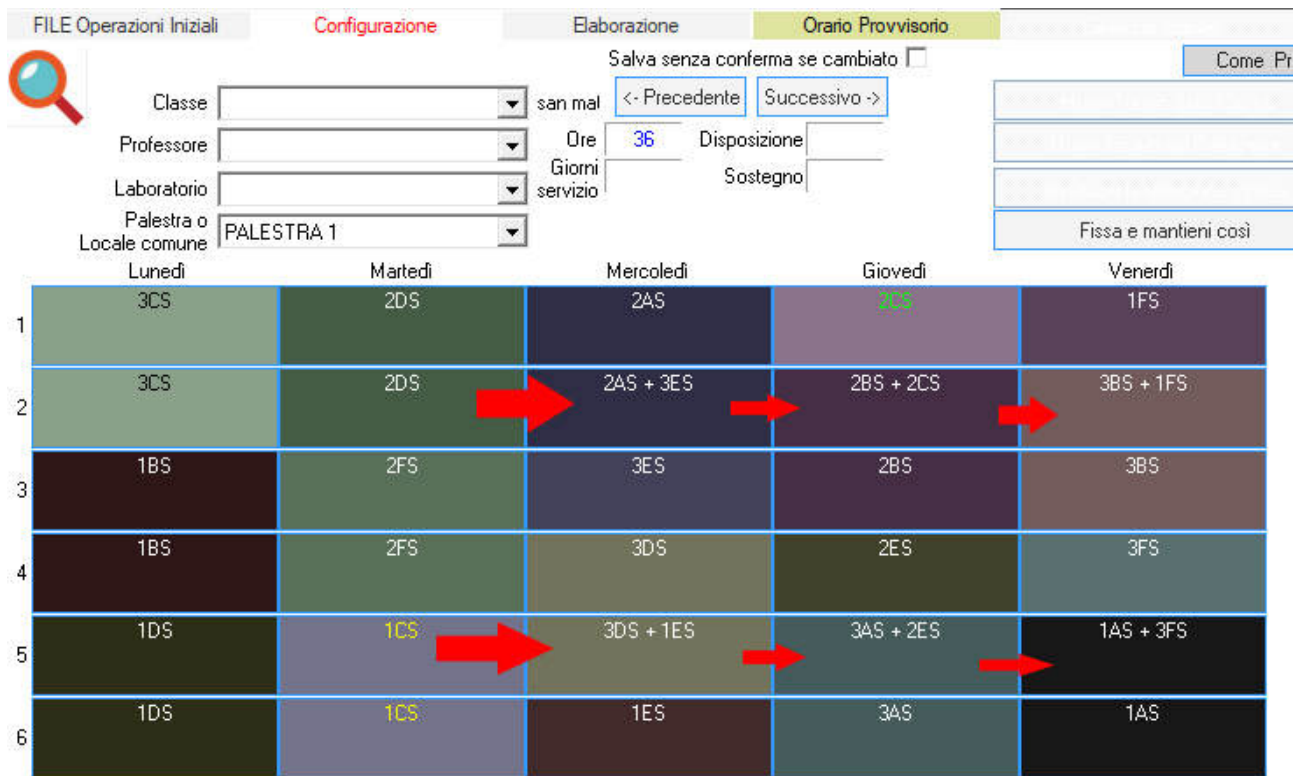

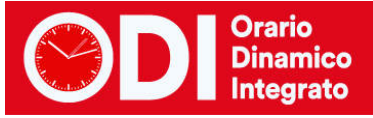

# *Accoppiare le classi parallele*

Se avete risposto affermativamente alla domanda numero 3 potete configurare gli accoppiamenti di classi come in figura.

**ATTENZIONE anche qui a cosa vincolate, ricordate che alla materia corrispondono più docenti e tutto va calcolato con attenzione, potrebbe essere un vincolo troppo forte, utilizzatelo solo dopo aver ottenuto un primo orario soddisfacente. Potrebbe bloccare l'elaborazione senza portarla a compimento qualora non fosse possibile soddisfare le condizioni!** 

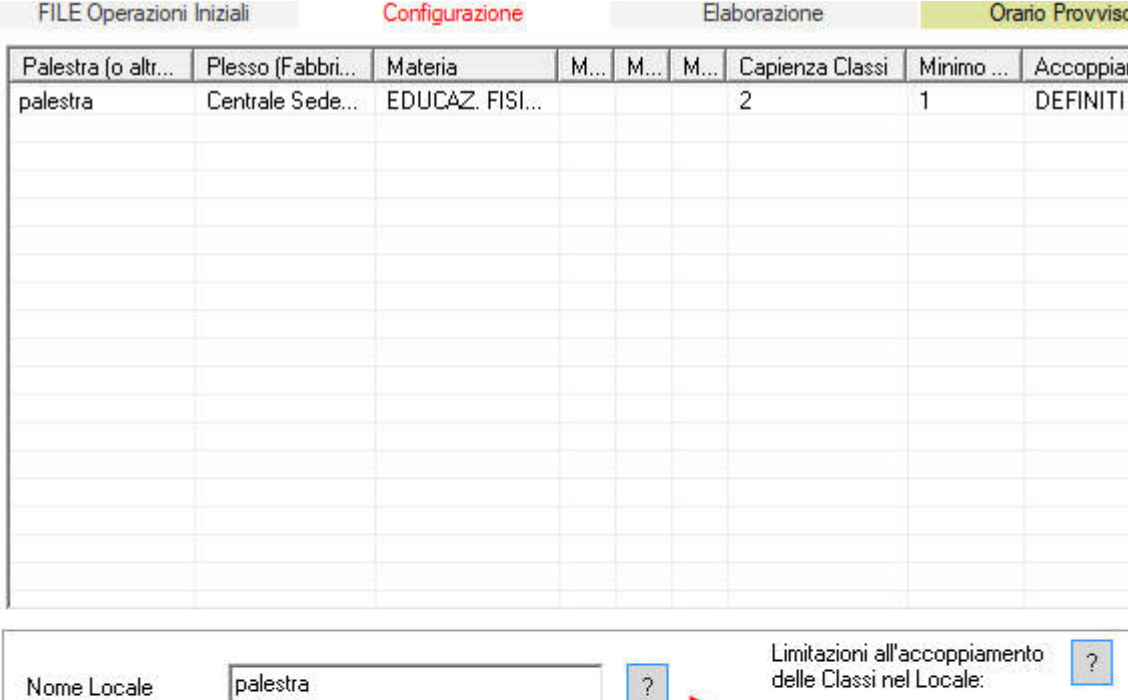

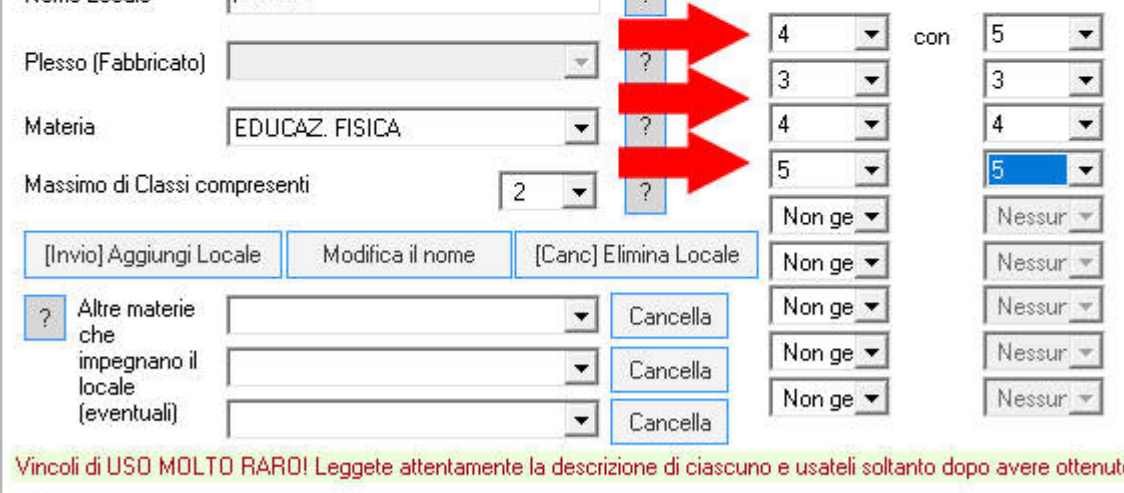

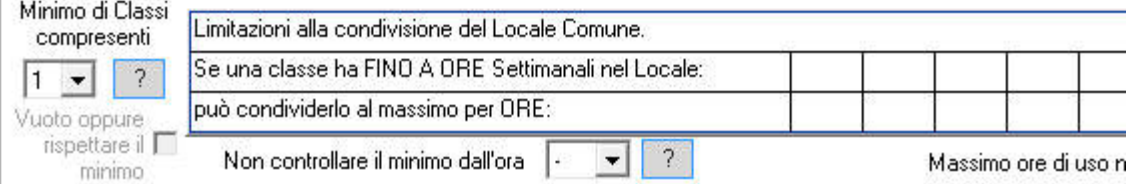

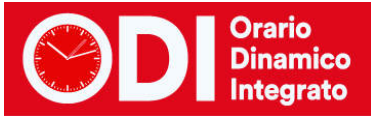

# *Casi particolari di gestione: nuoto, palestre esterne, campi sportivi*

## **Classi che escono per andare in piscina o in un locale esterno alla scuola**

In alcune scuole ci sono classi che vengono prese con il pullman e portate in una struttura esterna che può essere una palestra, un campo sportivo oppure una piscina.

Seguiremo l'esempio riferendoci a classi che vanno in Piscina per due ore di nuoto. In questo caso le ore di ed. fisica sono a coppie di due, generalmente si spostano due classi alla volta e il docente li accompagna.

Per risolvere è necessario creare un nuovo plesso, che chiameremo Esterno (punto 2). Il Plesso dovrà essere raggiungibile dagli altri senza ora buca a qualsiasi ora perché il trasferimento del docente è sempre all'interno delle due ore di Ed. Fisica delle classi che si spostano.

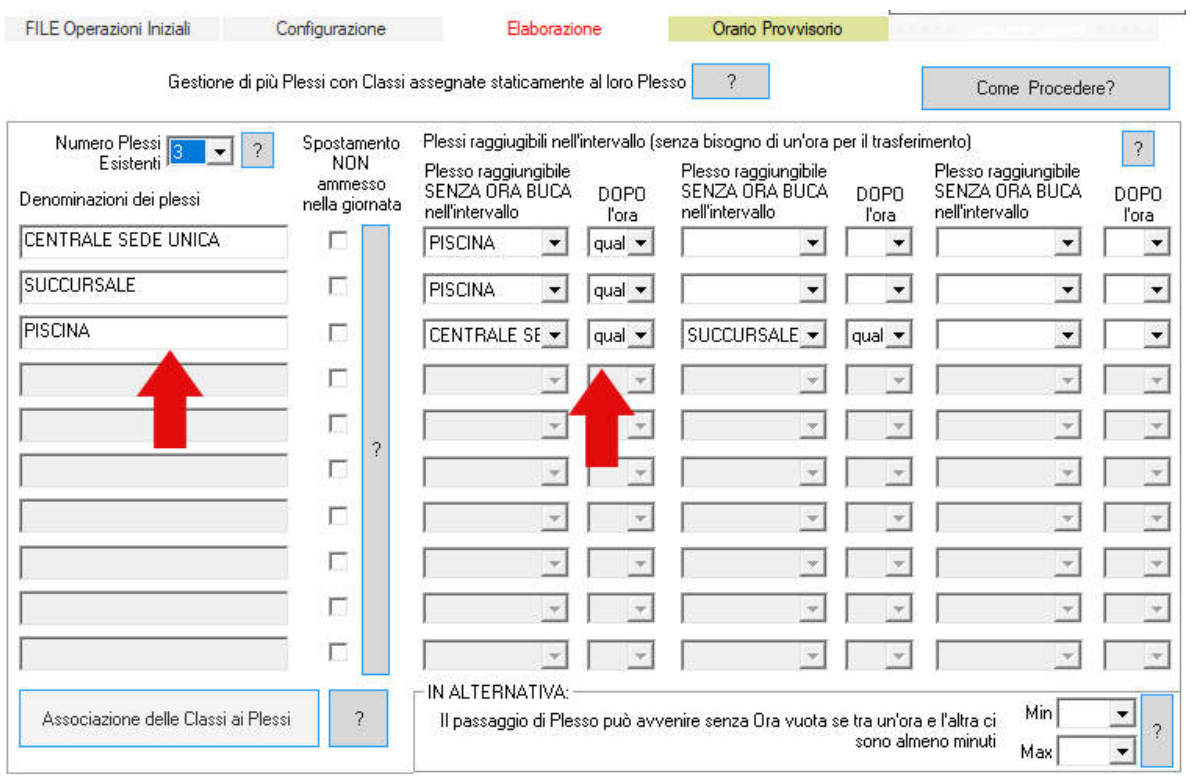

### Creiamo poi una nuova materia Nuoto al punto 3.

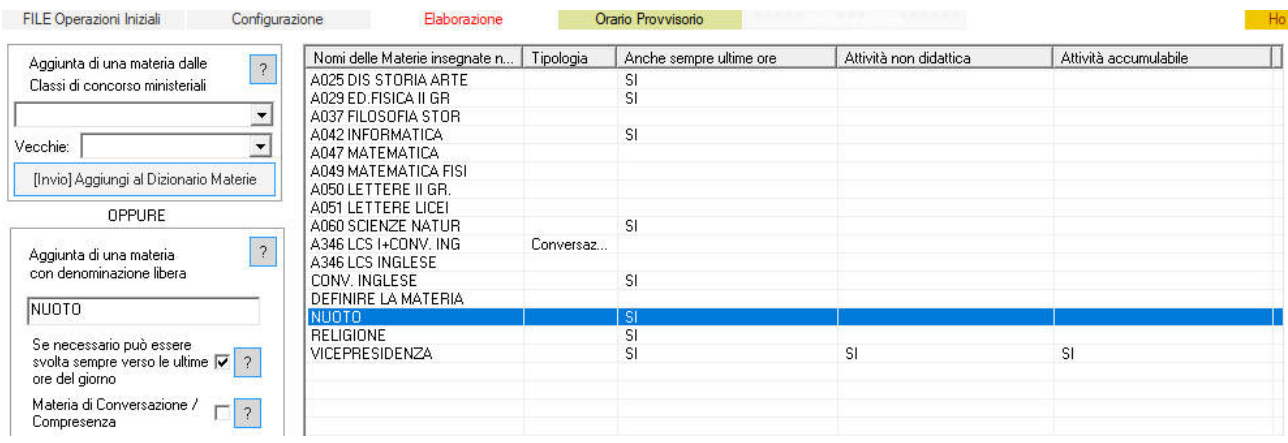

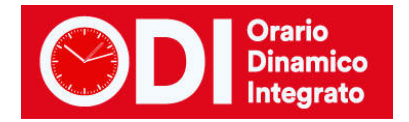

Ci occorre ora un nuovo locale comune (palestra punto 5) che chiameremo Piscina. In Piscina potranno andare al massimo due classi (se è questa la limitazione, altrimenti metterete la vostra), e dovrà essere impegnata sempre con due classi oppure vuota, in modo da non far fare al pullman viaggi con una sola classe. Se ci sono solo alcuni giorni di disponibilità occorre specificarli.

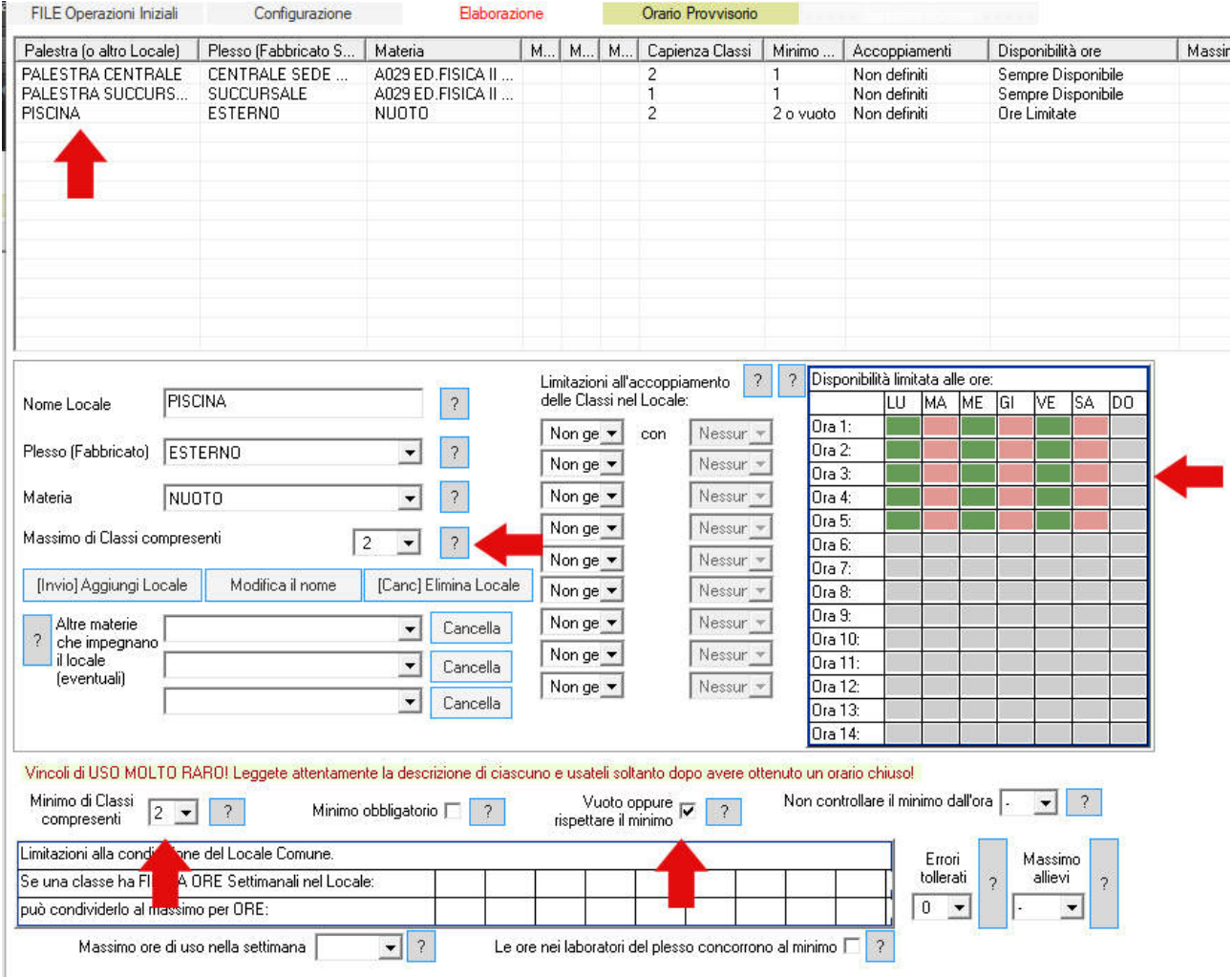

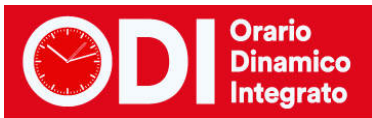

Sui singoli docenti occorre ora specificare quali classi fanno nuoto e indicare che si spostano nel plesso esterno. Dal 6C su ciascun docente si imposta la materia Nuoto e dal punto 7 si vincolano le ore a coppie di 2 e si specifica lo spostamento.

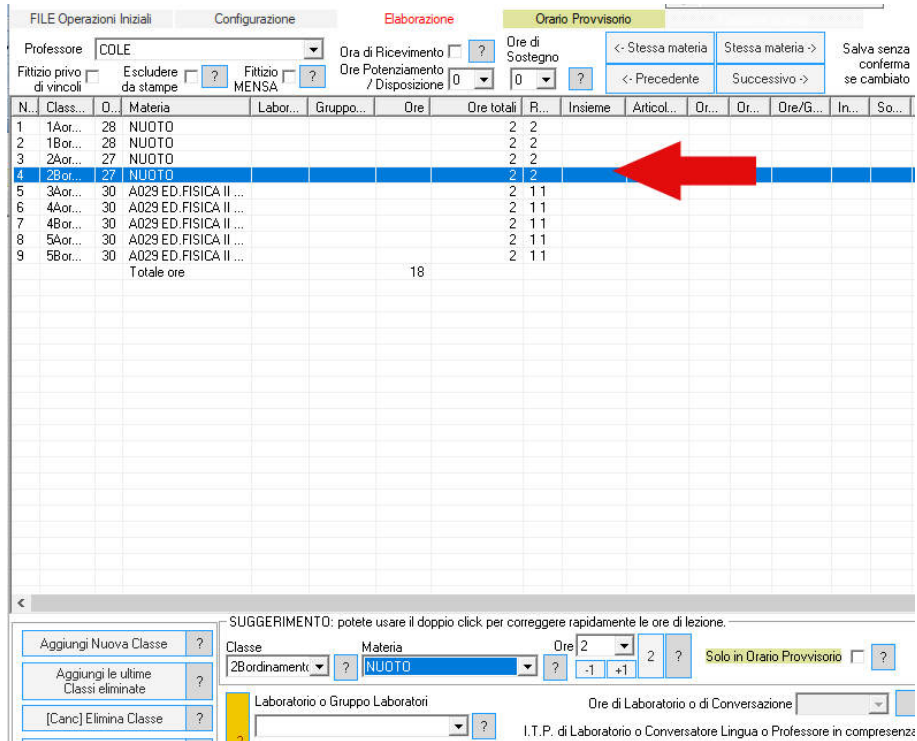

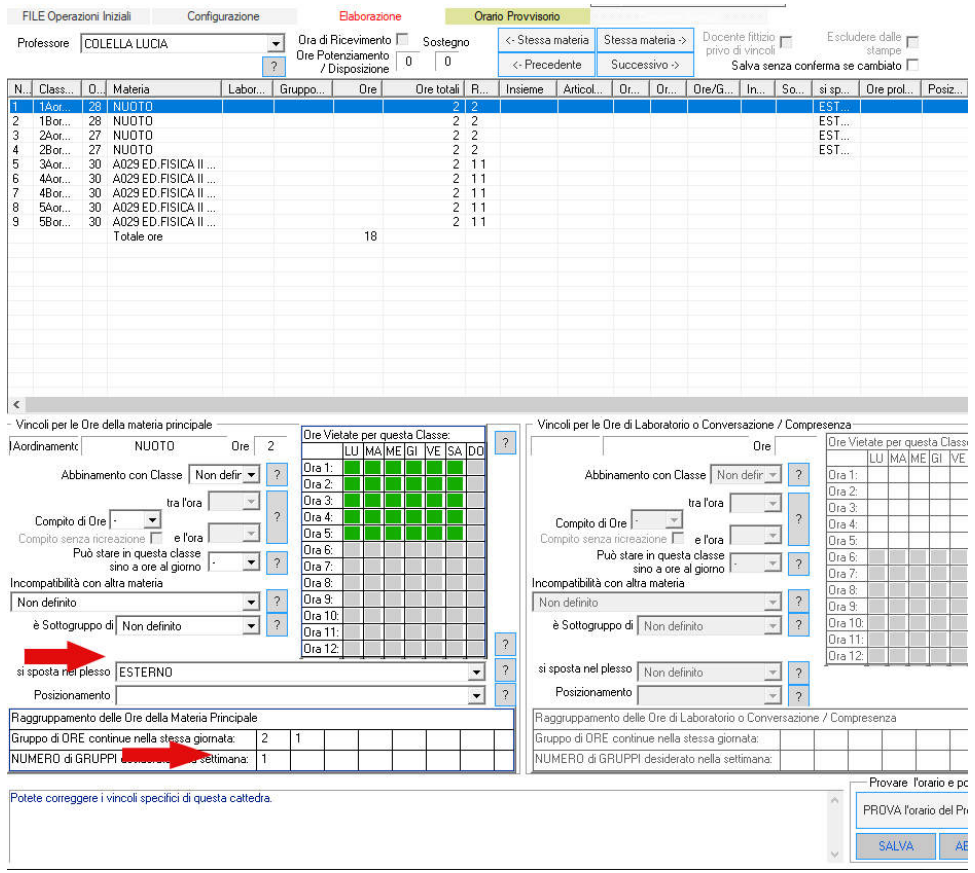

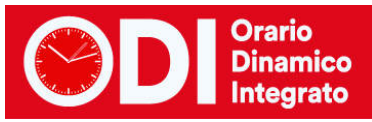

### **Classi numerose che non possono andare in palestra contemporaneamente**

A questa condizione appartengono diverse situazioni. Seguiremo un esempio per capire come sia possibile vincolare l'accoppiamento in palestra (o altri locali comuni) delle classi.

Supponiamo che la scuola abbia due palestre una grande e una piccola e che normalmente ci possano andare solo due classi numerose, oppure 3 ma solo di quelle con il minor numero di alunni. Naturalmente l'esigenza nasce dal fatto di non aver abbastanza ore di palestra per mettere sempre due classi alla volta e quindi di essere costretti a mandarne 3 in talune ore.

Il problema si risolve facilmente assegnando un numero di alunni fittizio a tutte le classi.

Assegneremo 3 alunni a tutte le classi numerose e assegneremo 2 alunni alle classi meno numerose. Questa condizione si imposta dal punto 6C classe per classe sui docenti di ed. fisica, come nell'esempio qui sotto.

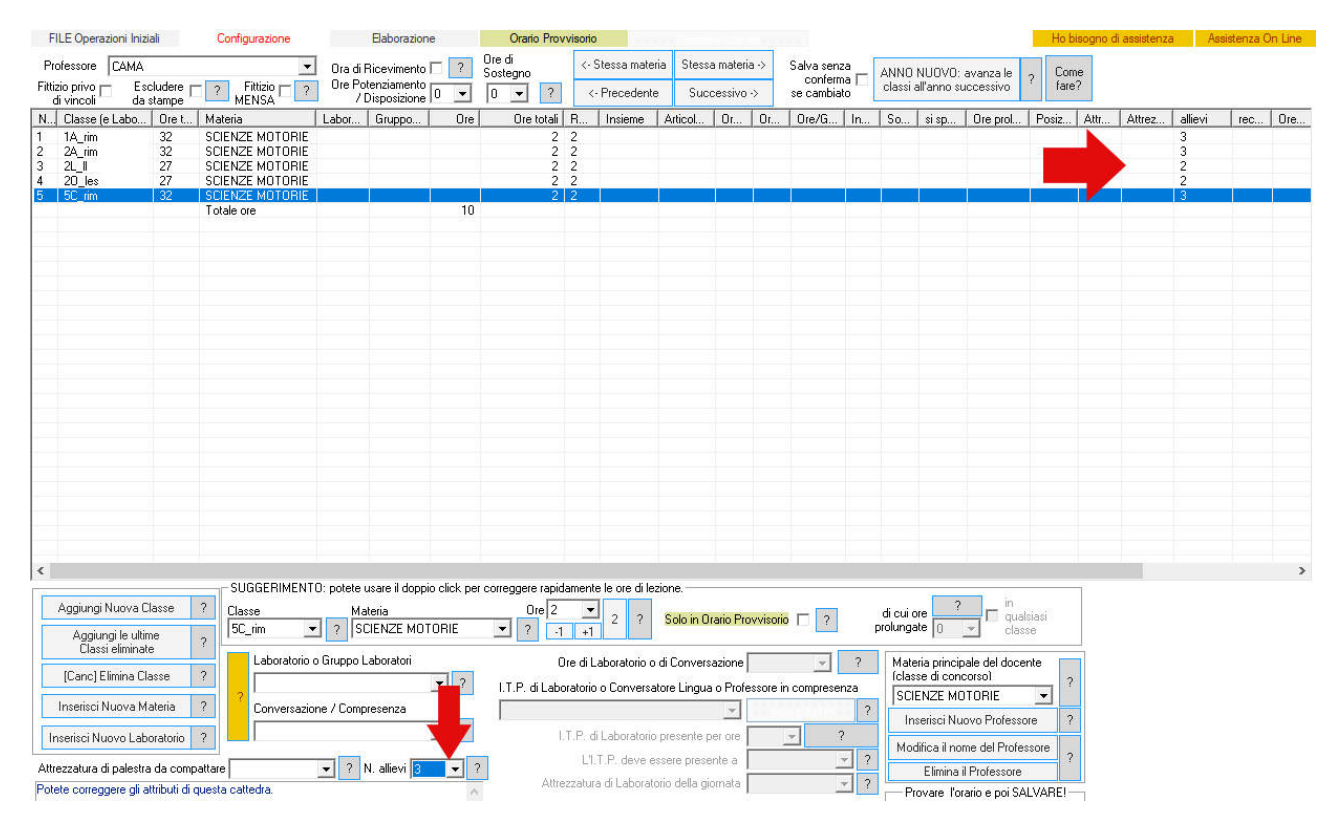

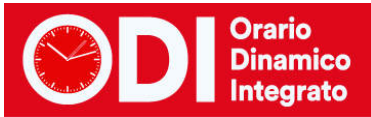

Dal punto 5, modifichiamo le impostazioni della palestra inserendo il numero massimo di allievi come in figura:

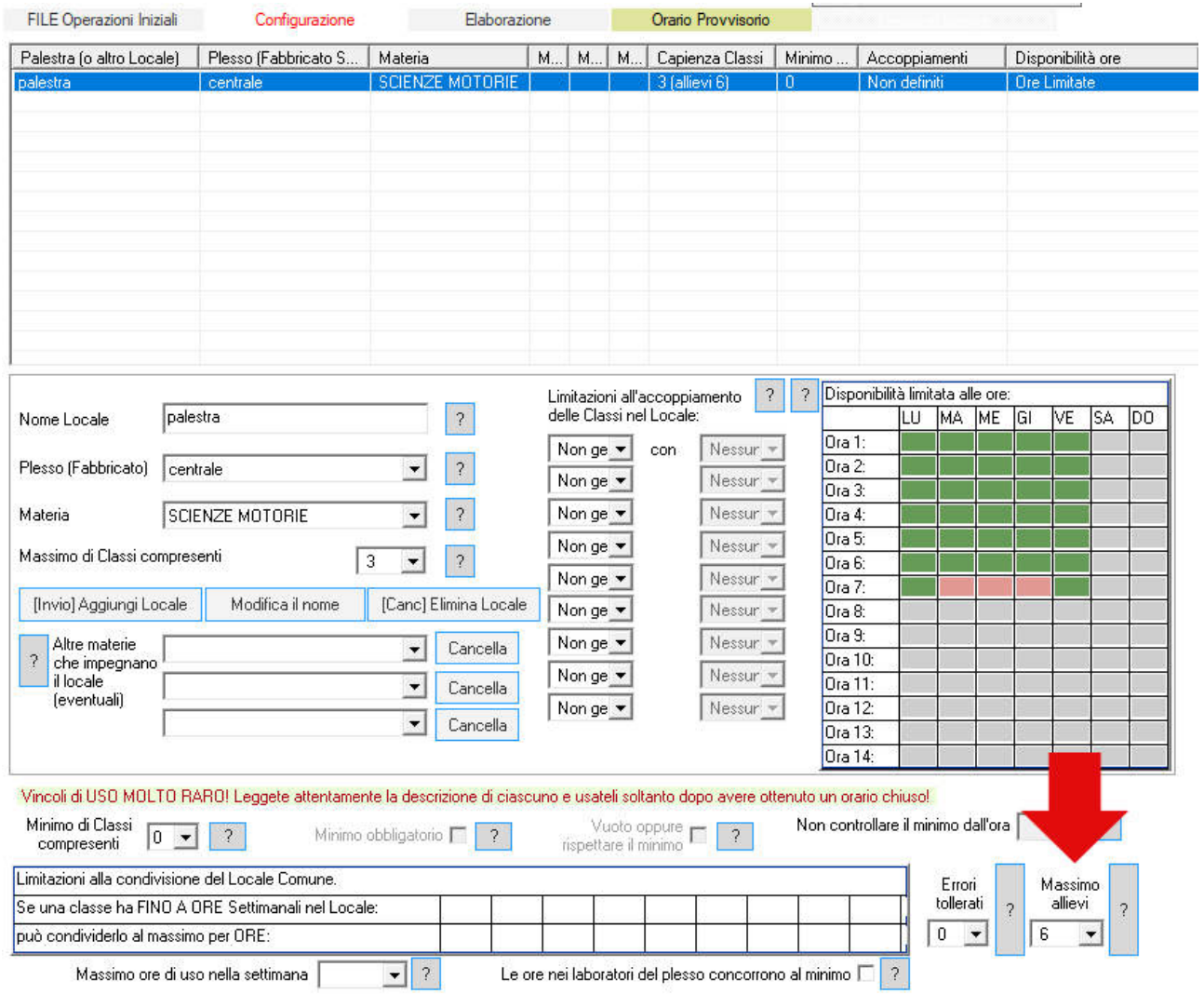

Una volta elaborato l'orario in palestre saranno presenti due classi di quelle numerose (somma allievi 3+3=6), una numerosa e una non numerosa (somma allievi 3+2=5), oppure 3 di quelle meno numerose (somma allievi 2+2+2=6), in quanto la somma degli allievi non potrà superare 6.

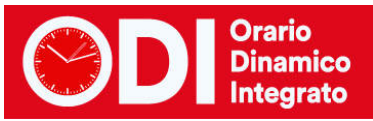

# **Classi/Docenti che possono allungare l'orario di uscita se le ultime ore sono di Educazione fisica**

Questo vincolo si utilizza di solito per i docenti che impegnano le palestre, quando ci sono poche palestre disponibili ed esse vanno sfruttate il più possibile. Se il docente ha lezione nell'ultima ora prevista dal calendario settimanale, la classe può prolungare la giornata (ad esempio, avere per questa lezione una sesta ora, quando la classe non dovrebbe avere seste ore).

Al punto 9 del menù di Configurazione è presente una spunta che permette al docente di violare il calendario delle classi.

Accade ad esempio quando la scuola ha un calendario che prevede le seste ore perché si sono alcune classi a 32 ore, ma alcune classi non hanno seste ore (ad esempio il biennio). In tal caso una classe di biennio può avere una sesta ora di educazione fisica ed accorciare un altro giorno della settimana per mantenere il suo monte ore complessivo corretto.

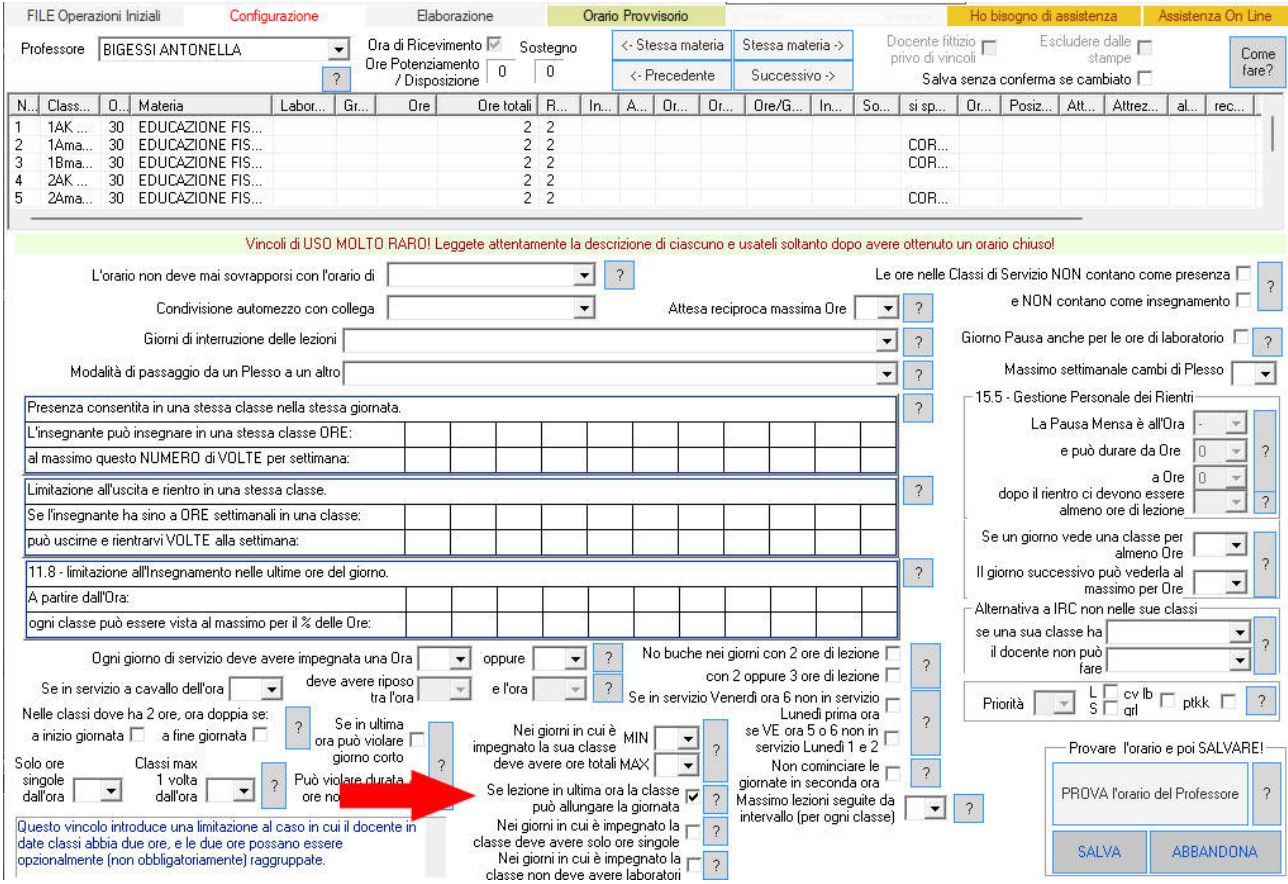

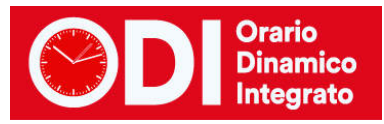

# **Ore doppie se ad inizio o fine giornata**

Questo vincolo introduce una limitazione al caso in cui il docente in date classi abbia due ore, e le due ore possano essere opzionalmente (non obbligatoriamente) raggruppate.

Per effetto di questo vincolo, il gruppo di due ore continue è ammesso solo se si trova all'inizio e/o alla fine della giornata sia per la classe, sia per il docente.

Il caso tipico in cui questo vicolo è utile, è quello in cui i docenti di educazione fisica facciano alcune ore doppie con uscite esterne, per determinate classi, a inizio e/o a fine delle lezioni, mentre vogliono che le ore centrali della giornata restino singole. Questo vincolo serve se le classi per cui l'uscita è ammessa non si vogliono predeterminare, ma lasciar trovare dall'elaborazione, per salvaguardare la compatibilità con gli altri requisiti di orario. Punto 9 del menù di Configurazione.

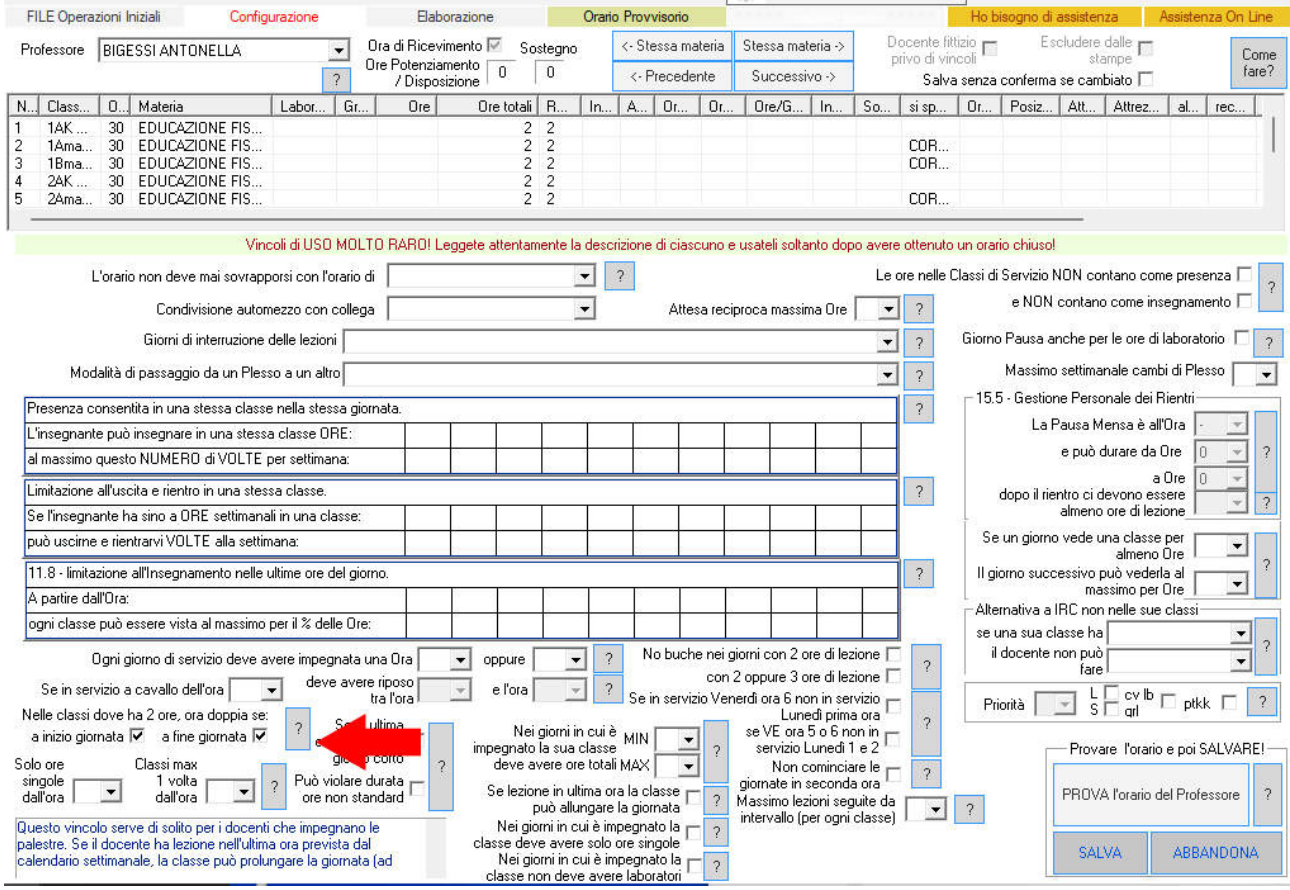

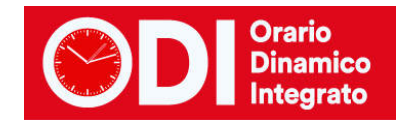

# **Se in ultima ora può violare il giorno corto**

In questo caso al punto 9 del menù di Configurazione è possibile permettere ad un docente di fare lezione in un'ora che normalmente non sarebbe prevista dal calendario. Ad esempio: nei giorni cui il docente ha lezione, la classe può violare le regola del giorno corto, e quindi avere lezione, ad esempio, la quinta ora del Sabato e finire in quarta ora un altro giorno, quando secondo la regola generale configurata il Sabato dovrebbe avere meno ore degli altri giorni.

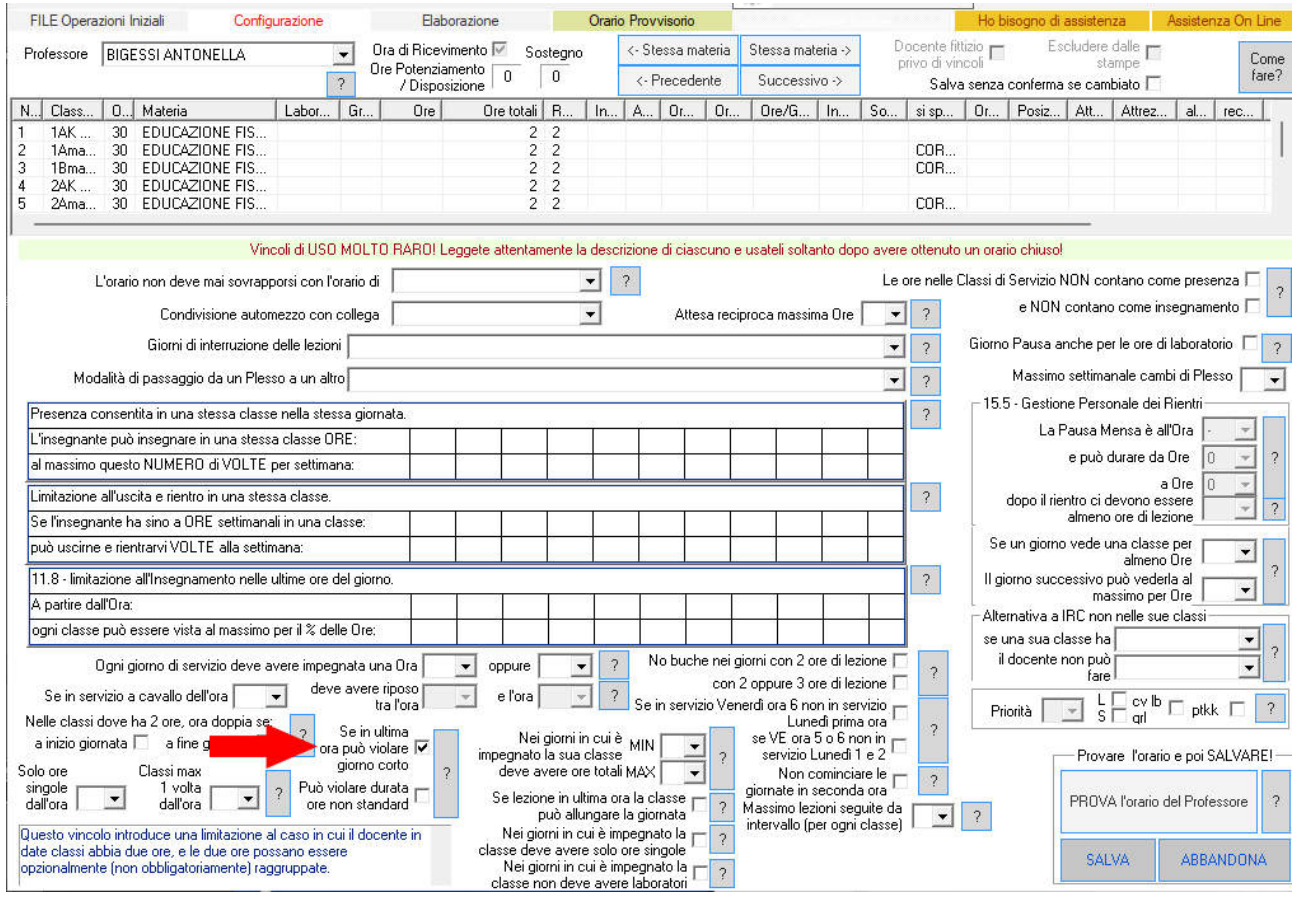